## **HƯỚNG DẪN ĐĂNG NHẬP**

1. Chọn "Đăng nhập" bên góc phải phía trên trình duyệt

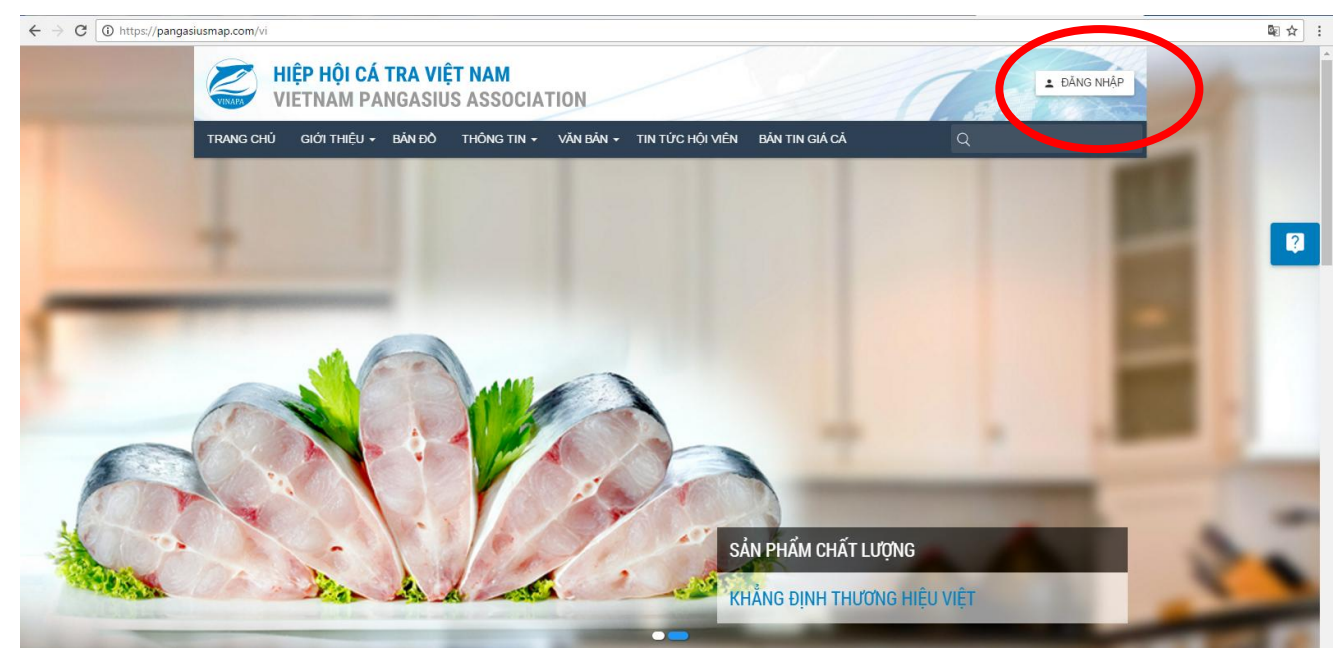

2. Nhập tài khoản và password Hiệp hội cung cấp, chọn "đăng nhập"

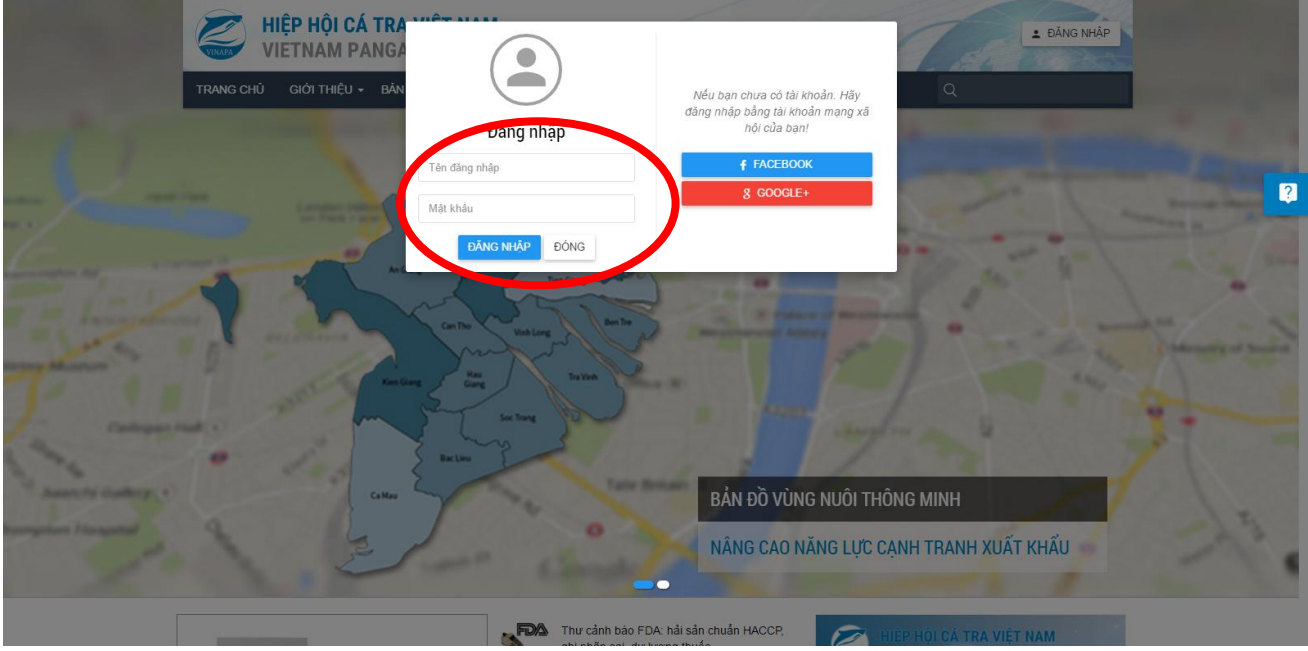

3. Sau khi đăng nhập, Hội viên có thể xem tin tức ở mục "Tin tức hội viên" và "Bản tin giá cả"

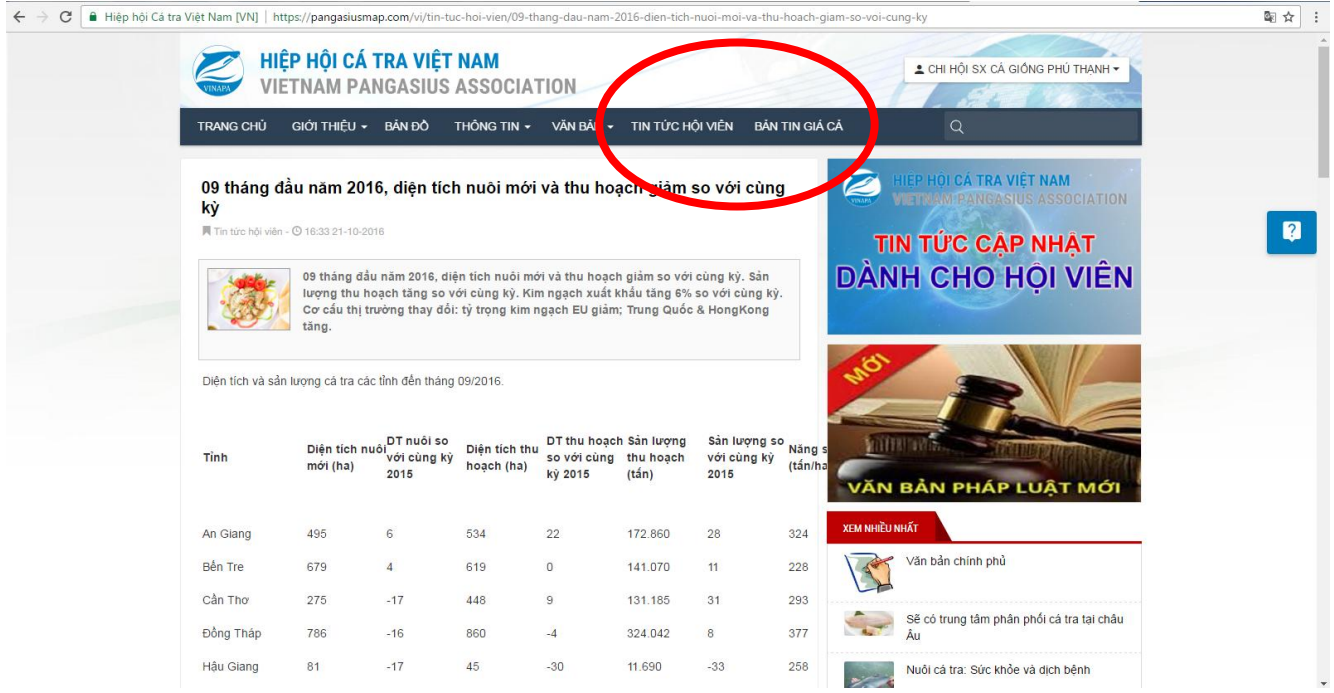

4. Đăng xuất tài khoản: Chọn vào tên người dùng bên góc phải phía trên và chọn "Đăng xuất"

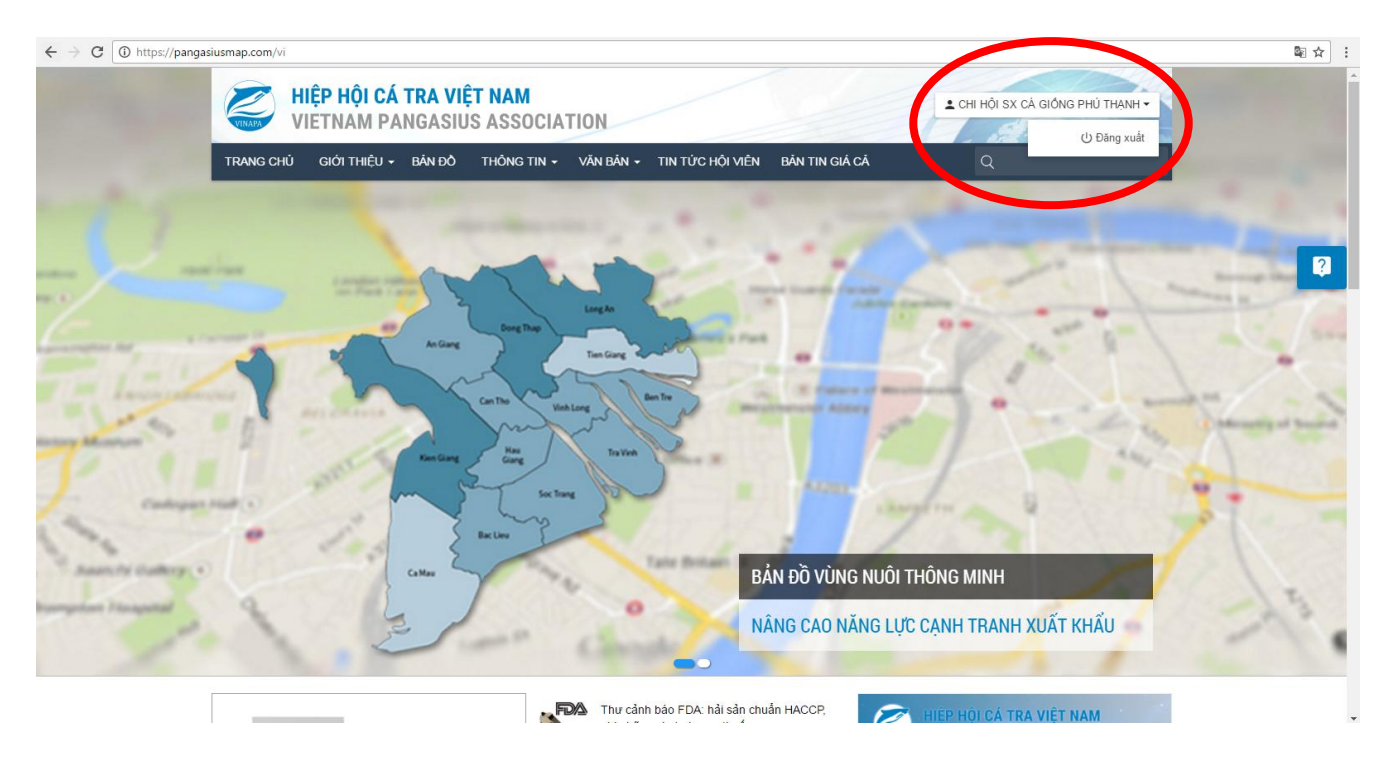